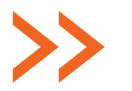

# **JAK ZAMIEŚCIĆ FILMIK Z SERWISU YOUTUBE NA STRONIE INTERNETOWEJ BIBLIOTEKI? (NA PRZYKŁADZIE SERII "10 RZECZY, KTÓRE MOŻESZ ZROBIĆ W BIBLIOTECE")**

#### **KROK 1:**

Wejdź na kanał biblioteki.org: http://www.youtube.com/user/bibliotekiorg

#### **KROK 2:**

Wybierz filmik, który chcesz zamieścić na swojej stronie

#### **KROK 3:**

Najedź kursorem na filmik, naciśnij prawy przycisk myszy, z listy rozwijanej wybierz "skopiuj kod do umieszczenia na stronie"

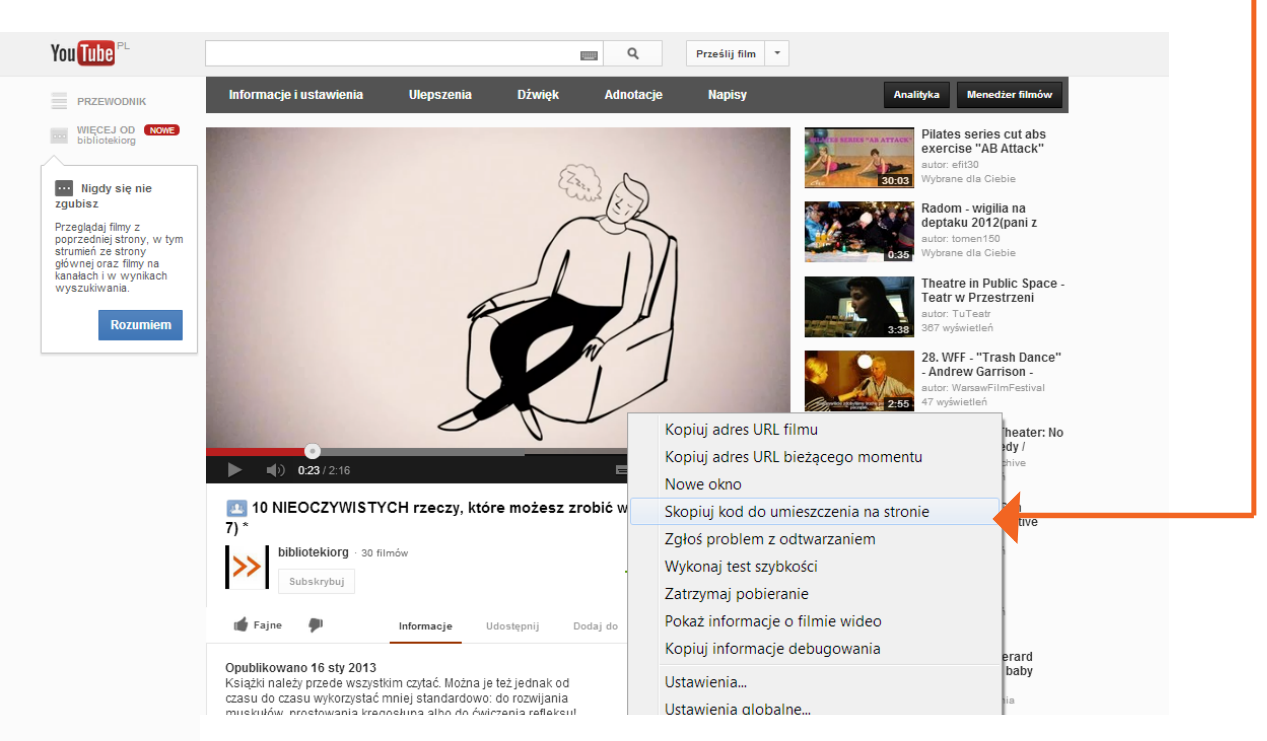

### **KROK 4:**

Wejdź do systemu edycji treści swojej strony internetowej

## **KROK 5:**

Wejdź w edycję konkretnego tekstu, zmień sposób edycji na html ·

#### **KROK 6:**

Naciśnij prawy przycisk myszy i kliknij wklej. W treści pojawi się kod html, w przypadku tego filmiku będzie to: <iframe width="640" height="360" src= "http://www.youtube.com/embed/ sxAppixtudk?feature=player\_detailpage" frameborder="0" allowfullscreen></iframe>

**KROK 7:** Zapisz zmiany. Gotowe!

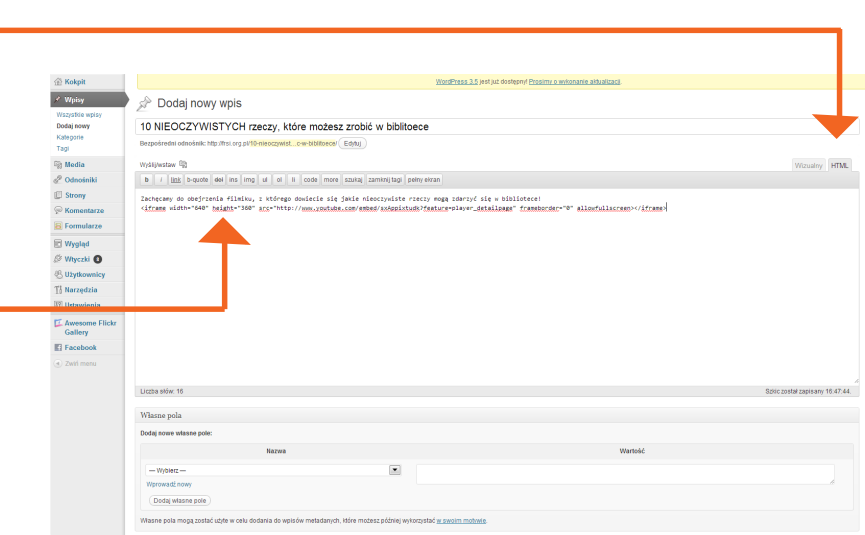